OOoCon 2004 – Berlin

# **XML Technologies: W3C XSLT Functionality in OpenOffice.org**

#### **Svante Schubert**

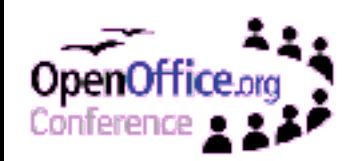

#### **About the Speaker**

- OOo/StarOffice developer in Hamburg since 1999
- Main focus:
	- Conversion Web Service of Sun ONE Webtop
	- Automated Testing
	- Sample XSLT filter
- Currently working on the Microsoft SpreadsheetML export filter

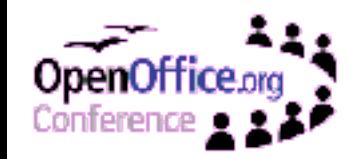

## **Agenda**

- Basics for XML and XSLT
- Usage of XML and XSLT in OOo
- Demonstration of filter examples
- Basics of OOo XSLT filter development
- Ideas of improvement
- How can I partizipate?
- $\bullet$  Q & A

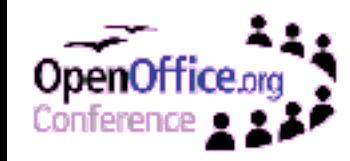

#### **Basics for XML and XSLT**

- Extensible Markup Language (XML)
	- Simplified Meta Language for the Web
	- Human-readable and reasonably clear
	- Formal design and easy processable
	- XML1.0: W3C Recommendation Feb. 1998
- Extensible Stylesheet Language (>XSLT)
	- Transformation part of XSL family (XPath, XSL-FO)
	- XML language for transforming XML documents
	- XSLT1.0: W3C Recommendation Nov. 1999

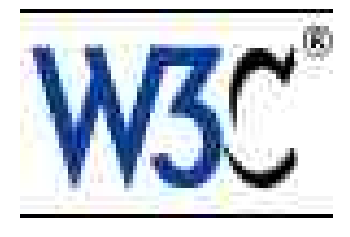

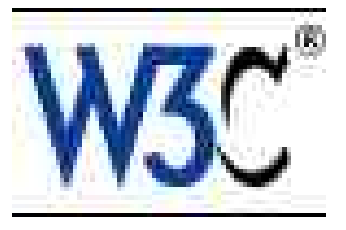

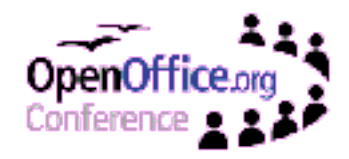

#### **Usage of XML and XSLT in OOo**

- XML file format for all applications (OOo XML)
	- Human-readable (Transparency)
	- Easy processable via XSLT (Interoperability)
- XSLT for filter of OOo XML
	- Using common third party XSLT tools (Apache)
	- Offering a set of sample XSLT filters

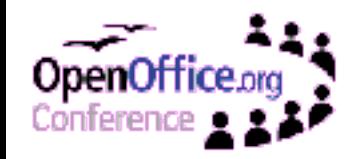

### **Usage of XML and XSLT in OOo**

- XML configuration file format (.xcu / .xcs)
	- Human-readable (Transparency)
	- Easy Processable via XSLT (Portability)
	- Hierarchical XML data instead of .ini files
- XSLT during build process of configuration
	- removing redundant content config files similar to diffs suffix '.xcu' (XML Configuration Update)
	- Validation across multiple data files
	- Usage of XSLTlib or Java XSLT processor

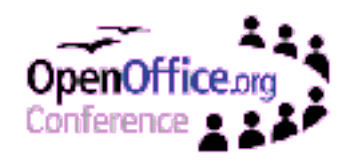

#### **User Interface in OOo for XSLT Filter**

- XSLT filter support by "XML Filter Settings" dialog
	- Customize pre-installed sample XSLT filter
	- Create and customize own XSLT filter
	- Validation against a DTD (issue 34496)
	- Save and load of XSLT filters including configuration
	- Setting default OOo styles for an import by a template

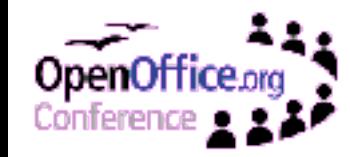

- What do I need to know to create an own XSLT filter?
	- Basic XSLT programming knowledge
	- Know that OOo works internally with one XML stream (flat XML, e.g. fsxc suffix for Calc)
		- How to get this internal flat XML stream?  $-Bv$  the  $c++$  Flat filter (SDK example)
			- By simple XSLT filter added to the Office
			- Possibly by a stand-alone XSL transformation

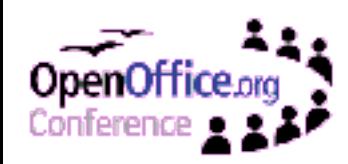

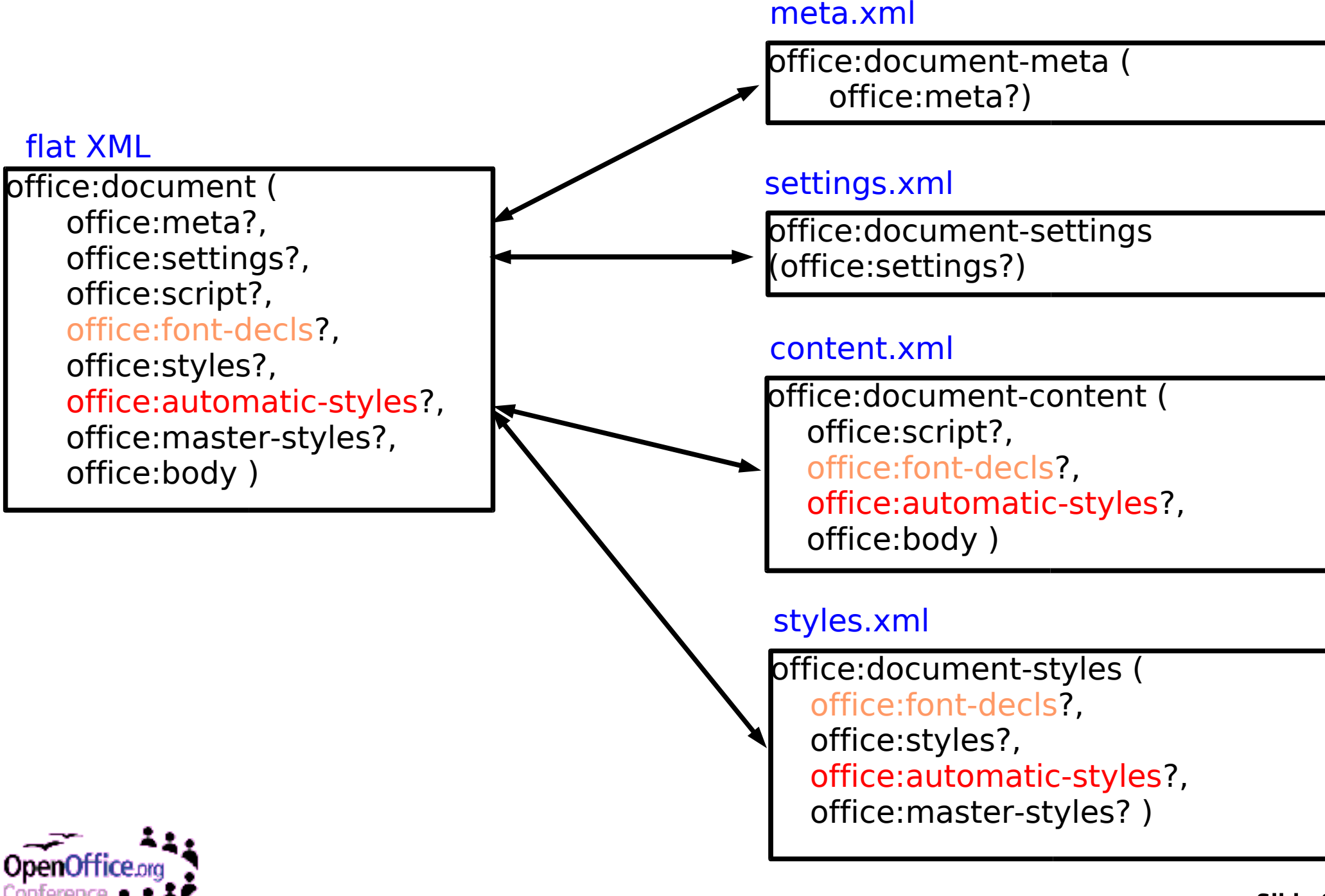

- Further advice: Try stylesheet first via command line without OOo
	- Faster turn around, as stylesheet once loaded are cached
	- Second transformation / mapping involved
- How can it happen?
	- Stylesheets used via commandline on OOo test document looked fine in 3rdParty Application
	- Same stylesheets and test document via Office export had issues

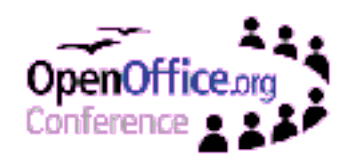

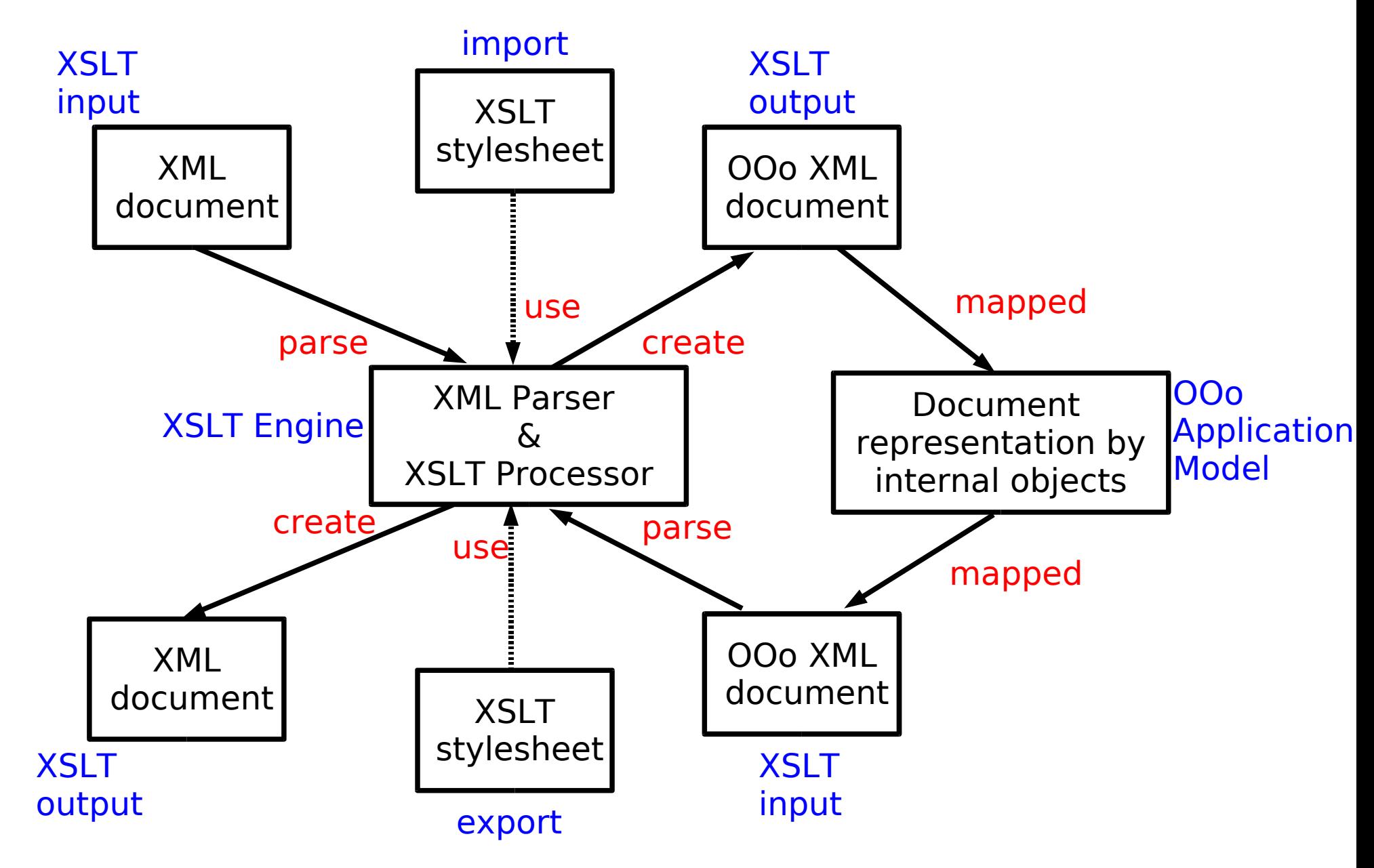

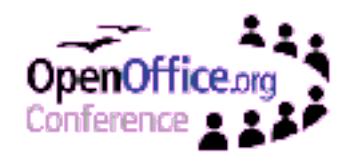

API support for XML based filter

- One generic filter for all given XSLT filters (XML Filter Adapter)
- 'XML Filter Adapter' choose XSLT filter by given parameters (issue 34457)
- Further information in the 'SDK Developers Guide' ("XML Based Filter Development")

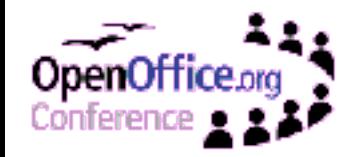

### **Ideas of Improvement**

- 'XML Filter Settings' dialog:
	- Selection of multiple OOo applications for one XSLT filter
	- Flat OOo XML template feature for XSLT
	- Validation against more than a DTD (RelaxNG, etc.)
	- Easier debug possibilities, for now set: -DXSLTransformer.statsfile=<LOG\_FILE\_PATH> in Java.ini
	- Compatibility of saved filters (zips) to various versions

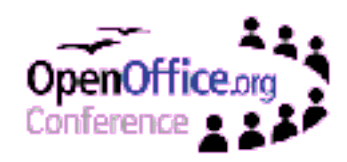

### **Ideas of Improvement**

• XSLT design pattern library

- Mapping style hierarchy to flattened styles
- Chapter numbers (e.g. XHTML for the SDK Developers Guide)
- Using parts of OOo documents as Components for XSLT
	- Helpful would be a 'style-protected' feature

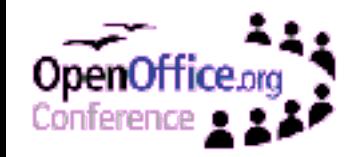

### **How can I partizipate?**

- Take part on discussions on mailinglists, e.g. dev@xml.openoffice.org
- Propose changes on the specification: http://ui.openoffice.org/proposals/XMLFilterSpec
- Stay tuned: participation process will improve with OOo 2.0

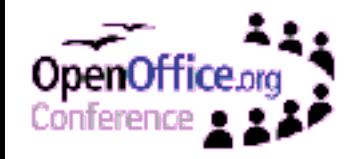

#### **XML Technologies: W3C XSLT Functionality in OpenOffice.org**

• Questions & Answers

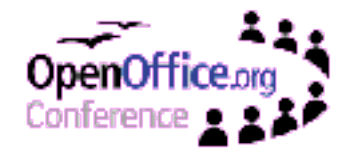